Name:

# **WORLD HISTORY TIMELINE FALL SEMESTER REVIEW ACTIVITY**

**TASK:** Create a descriptive timeline of significant events in Western Civilization from 1350 - 1800 AD. Your timeline will help you build historical perspective and to see the important connections that exist between each of the historical eras studied this semester.

# **REQUIREMENTS:**

### **1. SELECT YOUR DATES:**

- Select a minimum of **SIX** of the MOST IMPORTANT and DEFINING events from each of the movements in history that we studied this semester.
- Each unit has **REQUIRED** events that form part of your minimum (See your "Important Events" worksheet).
- You are to select **ADDITIONAL** events from your semester review sheet, notes, and book until you reach the minimum of **SIX** events for each era in history.
- **AVOID using the internet as a source for events!!!**

### **2. CREATE YOUR TIMELINE:**

- Title your timeline.
- Scale: Make sure that time is distributed evenly along the x-axis of the timeline chart. *(ex. In units of 10 years to every 5 centimeters?)*
- Plot your events in such a way that they are not cluttered, overlapping.
- **Use colors (and a key) to distinguish between events of each era.** *(Example: events from the Renaissance are colored red, Reformation are green, and so on…)*
- You need to integrate all dates into **one timeline** (or split into two as needed) but there is not a separate timeline for each era.

#### **3. CREATE YOUR KEY:**

- Identify what color you used to link each event with its era in history.
- Write a one-to-two sentence statement that identifies the defining characteristics of each era.
- Identify any other symbols used in your timeline.

## **4. ADD VISUAL INTEREST & CRAFTMANSHIP:**

- Incorporate relevant graphics and/or artwork to give the product visual appeal (You do NOT need a picture for every event!) ONE for each era…minimum.
- Proofread your work carefully! BE NEAT and ORGANIZED!

## **5. MAKE CONNECTIONS:**

 In a well-organized paragraph, write about what you observe from the data (events) you have plotted on your timeline. What connections do you see? How is each era tied to the others? How would history have turned out differently without any one of the 42 events identified in this timeline? Which movement or movements do you see as being the most influential in setting the stage for the modern world?

Name: \_\_\_\_\_\_\_\_\_\_\_\_\_\_

# **CREATING YOUR TIMELINE IN THE EXCEL TEMPLATE: (OPTIONAL)**

#### **If you choose to use the online excel file to format your timeline here are a few tips…**

- **1. GETTING THE FILE:** 
	- o **Go to www.worldhistory10.com "Fall Semester" "Fall Projects" mouse over the link to the excel file right-click→ save-as→Select a destination on your computer → open file when the dialogue comes up.**

#### **2. ADDING DATA:**

- o **Title**: Replace with your own descriptive title of your timeline.
- o **Year (Column B):** Add a single year to each yellow row…as many times as needed. (If more space is needed, simply click on the chart and move it down the screen).
	- **i. Caution! Do not put any dashes or other symbols in this field or it will not plot in the timeline chart below!**
- o **Events (Column C):** Add the corresponding event to each matching field. If you want to see the date with the name of the event, type your entry as follows:
	- i. Ex: 1492 Columbus Sailed the Ocean Blue.
	- ii. Note this may seem redundant, but it is the only way to label the event on the timeline chart….also, check your spelling and punctuation carefully.
- o **Height (Column E):** Use this column to adjust the height of the event in the timeline chart to prevent overlapping and to improve clarity.  $(+ = above / - = below)$

#### **3. ADJUST THE AXIS:**

 $\circ$  Right click on the x-axis in the chart  $\rightarrow$  select format axis  $\rightarrow$  click on the scale tab in the open dialogue  $\rightarrow$  change the **minimum to the start date and maximum to the end date.** 

#### **4. OTHER ADJUSTMENTS:**

- o **Adding Color:** Click to select the various event text boxes on the chart  $\rightarrow$  either change the text color using the font-colortool or change the background color by using the paint-bucket tool.
- $\circ$  **Changing size of the chart:** Click on the chart to reveal the handles  $\rightarrow$  click and drag the corners to the desired size.

#### **5. PRINT INSTRUCTIONS:**

- o **Click on the chart to select it file Print… Make sure under "Print What" in the lower left corner, selected chart is checked → Click Preview or OK.**
- o **You can also copy paste it into word and resize and print if you like.**

#### **6. TROUBLESHOOTING:**

- o **MY DATES ARE NOT PLOTTING???** 
	- i. 1<sup>st</sup> Check your scale on the x-axis and make sure the dates fall within the scale.
	- ii. 2nd Check for any dashes or other symbols in the B-Column (DATES)…this will prevent it from plotting any of the data correctly!
	- iii. Ex: Do NOT enter in Column B: 1492-1493. Instead enter 1492 in Column B and 1492-1493 Columbus' 1st Voyage to the New World in Column C (Events)

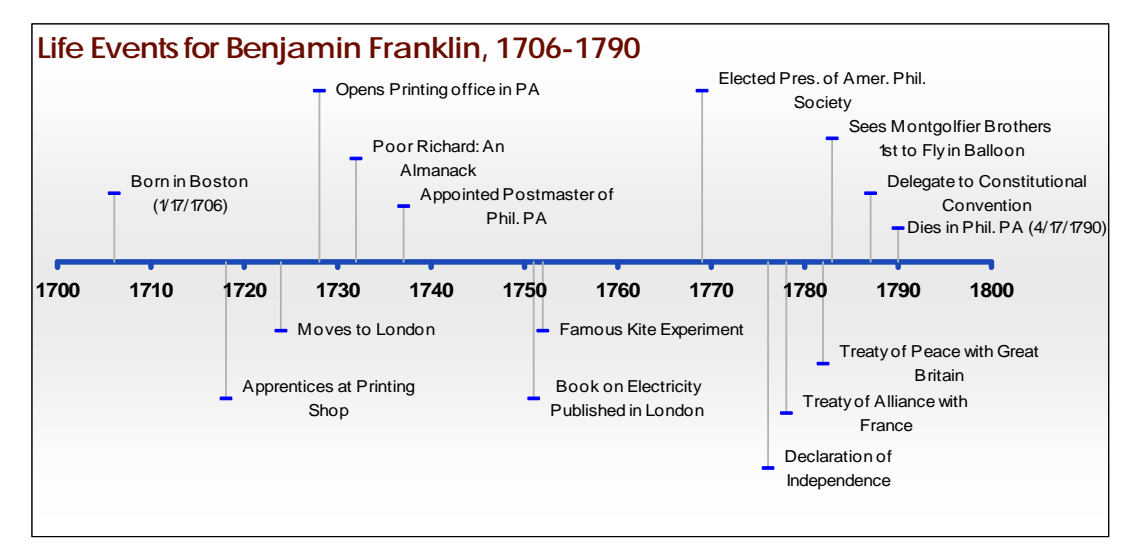

Name: \_\_\_\_\_\_\_\_\_\_\_\_\_\_

# **THE MOST IMPORTANT EVENTS IN WORLD HISTORY:**

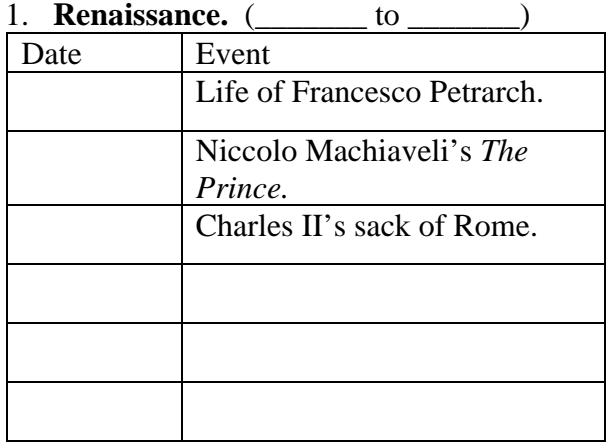

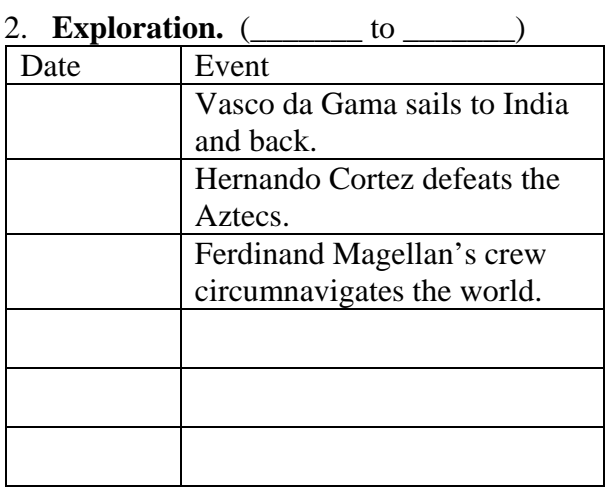

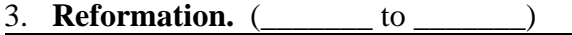

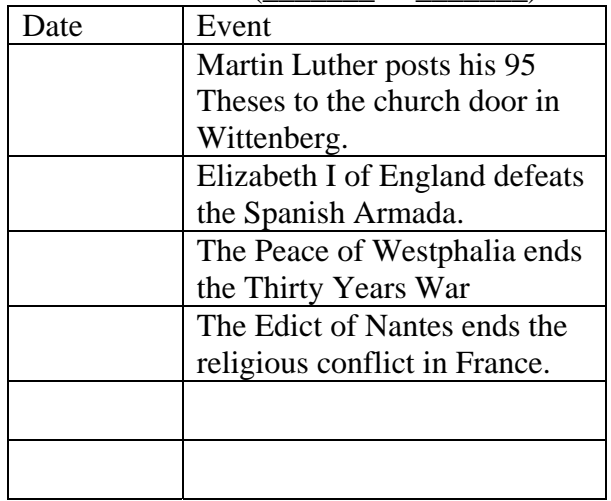

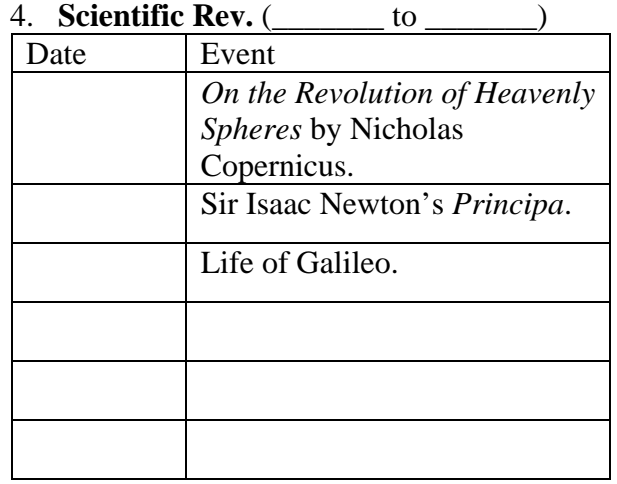

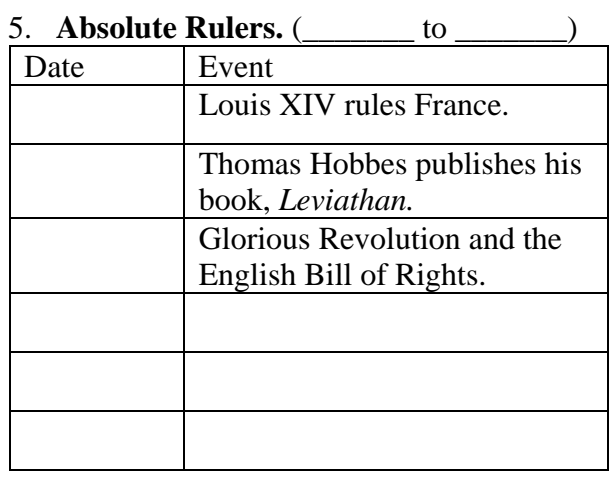

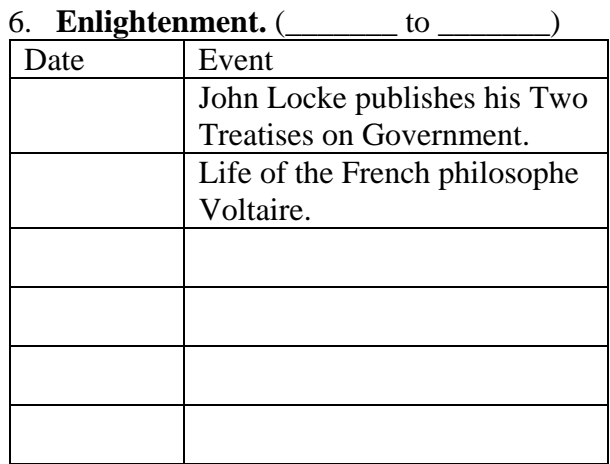

Name: \_\_\_\_\_\_\_\_\_\_\_\_\_\_

# **TIMELINE PROJECT GRADING SHEET**

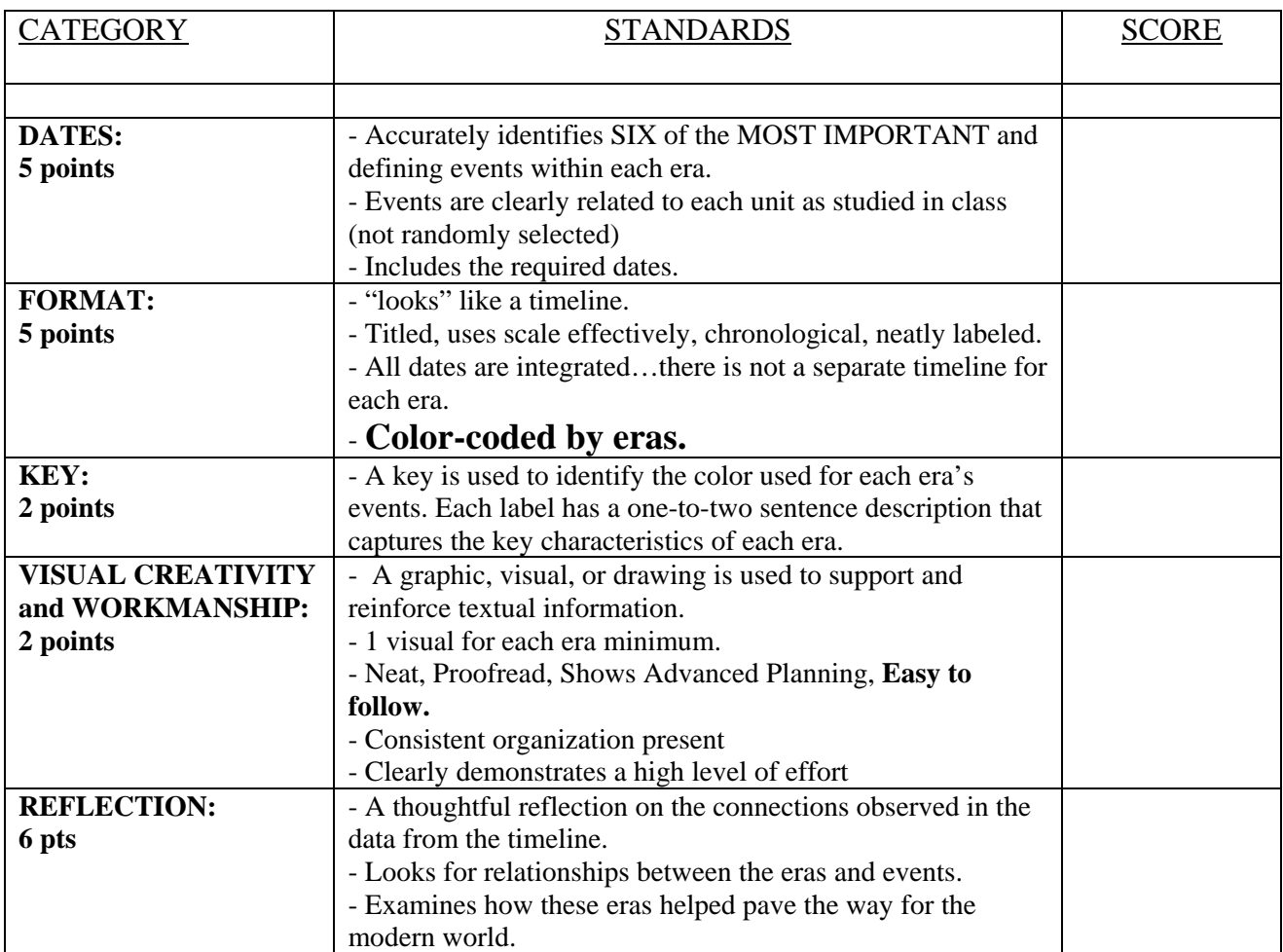

Comments: Total: \_\_\_\_\_\_\_\_\_\_\_\_\_\_\_ of 20 points